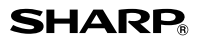

#### **CALCOLATRICE** ELETTRONICA STAMPANTE

# **MANUALE DI ISTRUZIONI**

#### **NOTE INTRODUTTIVE**

Per assicurarsi un uso senza problemi della calcolatrice SHARP, raccomandiamo quanto segue:

**ITALIANO**

**EL-1750V**

- 1. È necessario conservare la calcolatrice in aree esenti da estreme escursion termiche, da umidità e da polvere.
- 2. Per pulire la calcolatrice si consiglia di usare un panno morbido, asciutto. Non usare solventi o un panno bagnato.
- 3. Poiché il prodotto non è impermeabile non utilizzarlo o riporlo in luoghi in cui si può bagnare. Anche gocce di pioggia, spruzzi d'acqua, succhi, caffè, vapore, esalazioni, etc. possono causare malfunzionamenti.
- 4. Se è necessario un intervento di manutenzione, servirsi solo di un centro d'assistenza autorizzato SHARP, di un servizio di manutenzione approvato da SHARP o di un
- centro di riparazioni SHARP. 5. Questo prodotto e i relativi accessori possono essere soggeti a modifiche e
- aggiornamenti senza preavviso. 6. L'alimentatore di corrente opzionale (EA-28A)potrebbe non essere disponibile in alcuni paesi.Chieda al suo rivenditore SHARP per maggiori dettagli.
- 7. Se si interrompe improvvisamente l'alimentazione,estraendo l'alimentatore dalla presa di correnteoppure sostituendo le batterie, l'aliquota d'impostamemorizzata sarà resettata.

SHARP respinge ogni responsabilità per qualsiasi incidente o danno economico<br>o materiale causato da errato impiego e/o malfunzionamento di questo prodotto sato da errato impiego e/o malfunzionamento di questo prodotto e delle sue periferiche salvo che la responsabilità sia riconosciuta dalla legge.

#### **COMANDI E FUNZIONI**

- **IFFERING** TON : **INTERRUTTORE DI ACCENSIONE / SPEGNIMENTO; SELETTORE DELLA MODALITÀ STAMPA / COMPUTO ELEMENTI:**<br>
"OFF" Calcolatrice Calcolatrice spenta Calcolatrice accesa impostata sulla modalità
	- di stampa disattivata. "**P**" : Calcolatrice accesa impostata sulla modalità di stampa.
	- "**P•IC**" : Calcolatrice accesa impostata sulla modalità di stampa e computo degli elementi.
	- 1. Per l'addizione o la sottrazione, ogni volta che si preme il tasto , viene aggiunto 1 al contatore degli elementi; mentre, ogni volta che si preme *viene* sottratto 1.
	- Il computo viene stampato quando si ottiene il risultato calcolato.
	- Premendo i tasti e e si azzera il contatore.<br>2. Quando il selettore della modalità Totale complessivo/Impostazione aliquota di imposta è sulla posizione ON (GT), il contatore terrà il conto del numero di volte che i risultati del calcolo sono stati memorizzati nella memoria del totale complessivo.
	- Per stampare e cancellare il computo, premere il tasto ... 3. Il contatore del numero di elementi della memoria conterà
	- il numero di volte che il tasto [MH] viene premuto nel corso di un'addizione. Nota:
	- Ogni volta che, nel corso di una sottrazione, si utilizza il tasto will verrà sottratto 1 dal computo.
	- Il computo viene stampato quando si richiama la memoria. • Premendo il tasto *si azzera il contatore*.
	- Nota:

da zero.

Il contatore ha una capacità massima di 3 cifre (fino a ±999). Se il computo supera il valore massimo, il contatore inizierà a ricontare

#### **ISALETTORE DELL'ARROTONDAMENTO:** Esempio: Impostazione del selettore del decimale su 2.  $4 \div 9 = 0,444...$ ;  $5 \div 9 = 0,555...$

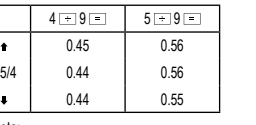

Nota:

- I I decimale fluttua durante il calcolo successivo utilizzando  $\overline{\times}$
- o  $\overline{\phantom{a}}$ .<br>• Se il selettore dei decimali è impostato su "F", il risultato viene sempre arrotondato alla cifra inferiore (\*).

### **ST : SELETTORE DELLA MODALITÀ TOTALE COMPLESSIVO / IMPOSTAZIONE ALIQUOTA DI IMPOSTA:**<br>"GT":

Totale complessivo

- Posizione neutra.
- "**RATE SET**" : Per impostare l'aliquota di imposta, portare questo interruttore sulla posizione "RATE SET". **Aliquota di imposta:**
	- Premere il tasto tre volte e inserire l'aliquota di imposta, seguita da TAX+.
		- È possibile inserire un massimo di 4 cifre
		- (il decimale non conta come cifra).
		- È possibile memorizzare una sola aliquota. Se si inserisce una nuova aliquota, quella precedente viene cancellata.

## **Example: SELETTORE MODALITÀ DECIMALE / SOMMA:**<br> **SIZO** : Preimoosta il numero di decimali del risultato.

- "**3 2 0**" : Preimposta il numero di decimali del risultato. "**F**" : Il risultato viene visualizzato nel sistema decimale fluttuante.
- "**A**" : Il punto decimale negli inserimenti dell'addizione e della sottrazione viene automaticamente posizionato nella seconda cifra a partire dall'ultima cifra del numero inserito. L'utilizzo della modalità Somma consente di eseguire l'addizione e la sottrazione di numeri senza l'inserimento del punto decimale. L'utilizzo di **di strupt** e e annulla automaticamente la modalità Somma e consente la stampa dei risultati con i decimali corretti.

 **: TASTO ALIMENTAZIONE CARTA : TASTO CORREZIONE ULTIMA CIFRA INSERITA : TASTO SOMMA DISATTIVATA / TOTALE PARZIALE: Somma disattivata** : Se si preme questo tasto subito dopo l'inserimento di un numero nella modalità Stampa,

l'inserimento viene stampato a sinistra con il simbolo "#". Questo tasto viene utilizzato per la stampa di numeri non soggetti a calcoli, quali

ad esempio codici, date, ecc.. **Totale parziale** : Questo tasto viene utilizzato per ottenere totali parziali di addizioni e sottrazioni. Se lo si preme<br>dopo avere premuto i tasti  $\frac{1}{1 + 1}$ o  $\frac{1}{1 + 1}$ il totale parziale viene stampato con il simbolo "◊" e si può continuare ad eseguire i calcoli.

• Se si preme questo tasto anche in modalità Stampa disattivata, il numero visualizzato viene stampato senza alcun simbolo.

- **: TASTO CANCELLA / CANCELLA INSERIMENTO:** Premere questo tasto due volte seguito da proxessioner stampare l'aliquota di imposta impostata.
- **TASTO TOTALE**<br> **TASTO UGUALE**
- **E: TASTO UGUALE**<br> **TASTO DI CAMB** 
	- **: TASTO DI CAMBIAMENTO SEGNO:** Consente di modificare il segno algebrico di un numero (trasformandolo da positivo a negativo o viceversa).

**TASTO RICHIAMO / CANCELLAZIONE MEMORIA**<br> **TASTO RICHIAMO MEMORIA**<br> **TASTO RICHIAMO MEMORIA** 

- **: TASTO RICHIAMO MEMORIA / : TASTO INCLUSIONE ALIQUOTA DI IMPOSTA /**
- **TASTO IMPORTO IMPOSTE ESCLUSE**
- **TASTO MEDIA:** 
	- Viene utilizzato per il calcolo della media.
- 
- **: TASTO TOTALE COMPLESSIVO / / :TASTO INSERIMENTO PREZZO DI COSTO / PREZZO**
- **DI VENDITA / MARGINE : TASTO CALCOLO DEL RESTO:**
	- Per conoscerel'ammontare del resto, dal prezzo visualizzato sul display inserire la somma ricevuta seguita da questo tasto. Il resto è calcolato in base alla posizione nella quale si trova il SELETTORE DELL'ARROTONDAMENTO.
	- Il risultato intermedio di una somma o sottrazione viene ricalcola nel calcolo del resto.
	- Quando il settore INTERRUTTORE DI ACCENSIONE/SPEGNI-MENTO/MODALITÀ STAMPA/COMPUTO ELEMENTI è impostato in posizione "P" o "P•IC" , la somma ricevuta è stampata dopo "• • • • • • • • • • • • •" ed il resto stampato con "CG". Note:

Il valore di resto visualizzato non sarà aggiunto alla memoria del totale complessivo.

#### **DISPLAY**

- **M** : Simbolo di memoria. Appare quando un numero è stato memorizzato nella memoria.
- **–** : Simbolo di meno. Appare quando un numero è negativo.
- **G** : Viene visualizzato quando la memoria del totale complessivo
- contiene un numero. **E** : Simbolo di errore. Appare quando viene rilevato un errore di
- superamento limite massimo o un errore di altro tipo.
- **TAX+** : Viene visualizzato quando il totale calcolato include l'imposta.
- **TAX–** : Viene visualizzato quando il totale calcolato non include l'imposta.<br> **TAX** : Viene visualizzato quando viene impostata l'aliquota di imposta.
- **TAX** : Viene visualizzato quando viene impostata l'aliquota di imposta. • Tutti i simboli disponibili sono stati visualizzati qui insieme a scopo esemplificativo, ma i simboli stessi non compaiono mai simultaneamente sullo schermo.

#### **SOSTITUZIONE DEL NASTRO INCHIOSTRATO**

Se la stampa è sfocata anche se il nastro inchiostrato si trova sulla posizione corretta, sostituire il nastro.

**Rullo inchiostrato: tipo IR-40T (SHARP EA-772R)**

#### **AVVERTENZA**

L'APPLICAZIONE DI INCHIOSTRO AL RULLO CONSUMATO O L'UTILIZZO DI UN RULLO INCHIOSTRATO NON APPROVATO PUÒ PROVOCARE SERI DANNI ALLA STAMPANTE.

1. Spegnere la calcolatrice.

- 2. Rimuovere il coperchio della stampante (Fig. 1)
- 3. Afferrare il rullo inchiostrato tenendolo per la parte superiore e rimuoverlo tirandolo prima verso di sé e quindi verso l'alto (Fig. 2)
- 4. Installare il nuovo rullo nella posizione corretta. Accertarsi che sia inserito completamente (Fig. 3)
- 5. Rimettere il coperchio del rullo.

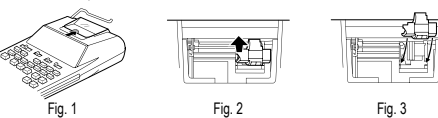

#### **Pullizia del meccanisma di stampa**

- Se dopo un certo tempo d'uso della calcolatrice la stampa diviene opaca, pulire il
- cilindro di stampa nel modo indicato di seguito: 1. Togliere il coperchio della stampante ed il rullo inchiostrato.
- 2. Inserire il rotolo di carta e far avanzare la carta fino a quando l'estremità fucriesce
- sul davanti del meccanismo di stampa. 3. Disporre una piccola spazzola (tipo spazzolino da denti) in modo leggero sul cilindro
- di stampa e pulirlo premendo il tasto ...
- 4. Rimettere il rullo inchiostrato e il coperchio della calcolatrice.

Nota: Non ruotare il meccanismo di stampa manualmente, in quanto ciò potrebbe danneggiare la stampante.

#### **SOSTITUZIONE DEL ROTOLO DI CARTA**

**Per evitare possibili inceppamenti della carta, non inserire il rotolo di carta se strappato.**

- **Pareggiare sempre l'estremità iniziale con le forbici prima di inserire il rotolo.**
- 1. Inserire l'estremità iniziale del rotolo nell'apertura. (Fig. 1)
- 2. Accendere l'unità e fare avanzare la carta premendo il tasto  $\boxed{m}$ . (Fig. 2)
- 3. Sollevare il supporto metallico per la carta e inserirvi il rotolo. (Fig. 3)

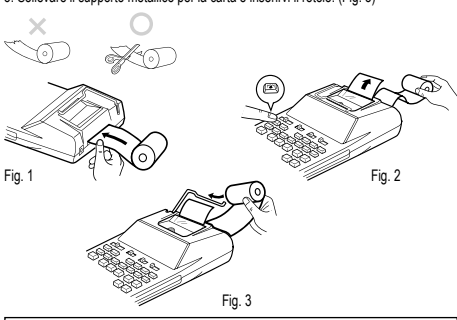

NON TIRARE LA CARTA ALL'INDIETRO. CIÒ POTREBBE DANNEGGIARE IL MECCANISMO DI STAMPA

Se il display si affievolisce oppure se la stampante cessa di funzionare prima di stampare o durante la stampa, Ie pile dovranno essere sostituite. **Batterie: Pila al manganese di lunga durata, formato AA (o R6) × 4** Nota: Quando si sostituisce la pila, l'aliquota d'imposta o di sconto applicate e i contenuti della memoria vanno persi. Potrebbe essere utile prender nota, su un foglio di carta, del valore d'aliquota d'imposta o di sconto applicate e di altri numeri importanti. 1. Portare l'interruttore di accensione/spegnimento sulla posizione OFF e scollegare la spina del cavo di alimentazione dalla presa della rete elettrica. 2. Togliere il coperchio delle batterie facendolo scorrere nella direzione della freccia. 3. Reinserire le pile. Far corrispondere i simboli "+" e "–" sulle bafterie con gli stessi

• Se, a seguito di una perdita, l'elettrolita entra a contatto con gli occhi, lavarli con acqua pulita e rivolgersi immediatamente a un medico. • Se, a seguito di una perdita, l'elettrolita entra a contatto con la pelle o con gli

Se non si intende utilizzare l'unità per un periodo di tempo prolungato, rimuovere

Accertarsi che la calcolatrice sia spenta quando si collega o si scollega l'alimentatore C.A.. Per collegare l'alimentatore C.A., seguire la procedura indicata nei punti **➀** e **➁**:

ี (ช

′ര

L'UTILIZZO DI ALIMENTATORI C.A. DIVERSI DAI MODELLI EA-28A POTREBBE COMPORTARE L'APPLICAZIONE DI TENSIONE INADEGUATA ALLA PROPRIA CALCOLATRICE SHARP E DI CONSEGUENZA DANNEGGIARLA.

Sono numerose le situazioni che possono provocare una condizione di superamento della capacità o di errore. Qualora ciò si verifichi, sul display viene visualizzato il simbolo "E". Il contenuto della memoria al momento dell'errore viene conservato. Se al momento dell'errore viene visualizzata sul display la dicitura "E 0.", verrà stampata in rosso la stringa "- - - - - - "; in questo caso è necessario utilizzare il

In alcuni rari casi, è inoltre possibile che la stampa si interrompa a metà e che sul display venga visualizzata una "E". Non si tratta di un malfunzionamento: si verifica quando la calcolatrice viene esposta a un forte disturbo elettromagnetico o ad elettricità statica provenienti da una fonte esterna. In questo caso, premere il tasto  $\sqrt{\epsilon_{\text{ref}}}$ 

#### **SOSTITUZIONE DELLE PILE Quando sostituire le batterie**

simboli all'interno dello scompartimento. Inserire sempre 4 pile allo stesso tempo. 4. Ricollocare in posizione il coperchio delle pile. 5. Premere l'interruttore RESET sul retro dell'unità.

indumenti, lavarli accuratamente con acqua.

• Non mescolare pile nuove e usate e/o tipi diversi di pile.

Per scollegare l'alimentatore C.A., invertire la procedura

**AVVERTENZA**

tasto **DEE** per azzerare la calcolatrice.

Condizioni di errore:

 $(Es.: 5 \rightarrow 0 \rightarrow 0$ 

ed eseguire nuovamente il calcolo dall'inizio.

1. Quando la parte intera di un risultato consiste di più di 12 cifre. 2. Quando il contenuto della memoria eccede le 12 cifre. (Es.: **FM 99999999999** MH 1 MH) 4. Quando si divide un qualsiasi numero per zero.

**ERRORI**

**COLLEGAMENTO DELL'ALIMENTATORE C.A. (OPZIONALE)** L'unità può funzionare anche a corrente alternata utilizzando l'apposito alimentatore. Quando quest'ultimo è collegato alla calcolatrice, l'alimentazione a pile viene automati-

• Rimuovere le pile scariche dall'unità.

camente commutata su quella a corrente. **Alimentatore C.A.: modello EA-28A**

le pile.

#### **SPECIFICHE** Capacità di calcolo: 12 cifre<br>Alimentazione: Funzione Funzionamento: 6V = (CC): Pila al manganese di lunga durata, formato AA (o R6) × 4 C.A.: 220 – 230 V, 50 Hz con adattatore EA-28A (opzionali) **SEZIONE DI STAMPA** Stampante: stampante meccanica Velocità di stampa: ca. 2 linee/sec.<br>Carta per stampa: larghezza 57 larghezza 57 – 58 mm 80 mm di diametro (massimo) Temperatura operativa:  $0^{\circ}$ C – 40 $^{\circ}$ C Tempo di funzionamento: ca. 4 500 ore (in modalità Stampa disattivata, visualizzando conlinuamente 55555. a temperatura di 25°C) (varia a seconda dell'uso e di altri fattori) Dimensioni:  $150 \times 230 \times 52 \text{ mm}$ <br>Peso:  $69.455 \text{ g (con lattice)}$ Peso: ca. 455 g (con batterie)<br>Accessori: Rullo inchiostrato (inser Accessori: Rullo inchiostrato (inserito), 1 rotolo di carta, 4 batterie secche e manuale di istruzioni

#### **ATTENZIONE**

LA TENSIONE DI CORRENTE UTILIZZATA DEVE ESSERE LA STESSA DI QUELLA INDICATA SULL'ALIMENTATORE DI CORRENTE.

UTILIZZARE L'ALIMENTATORE CON UN VOLTAGGIO SUPERIORE A QUELLO INDICATO E' PERICOLOSO E PUO' CAUSARE INCENDI O ALTRI TIPI DI INCI-DENTI, DANNEGGIANDO ANCHE L'ALIMENTATORE. SHARP NON E' RESPON-SABILE PER QUALSIASI DANNO CAUSATO DALL'USO DELL'ALIMENTATORE AD UNA TENSIONE DI CORRENTE DIVERSO DA QUELLO SPECIFICATO.

#### **RIPRISTINO DELL'UNITÀ**

Se sottoposta a colpi, urti violenti, esposta a campi elettromagnetici, o in condizioni fuori dalla norma l'unità potrebbe non essere più operativa e non rispondere alla pressione dei tasti. Se questo accadesse, premere il tasto RESET che si trova sul fondo dell'unità. ll tasto RESET deve essere premuto solo quando:

• si è verificato un evento anormale.

• si è provveduto all'installazione o alla sostituzione delle batterie. Note:

• Premendo il tasto RESET si azzerano le impostazioni relative alla data, all'ora e all'aliquota di imposta e il contenuto della memoria.

• Utilizzare esclusivamente la punta di una penna a sfera per premere il tasto RESET. Non utilizzare strumenti che possono rompersi o dotati di punta aguzza, quale ad

esempio un ago. • Dopo avere premuto il tasto RESET, collegare l'alimentatore C.A.. Portare l'interrutto-

re di accensione/spegnimento sulla posizione ON e verificare che sul display sia visualizzata la cifra "0.".

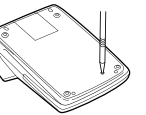

## **ESEMPI DI CALCOLO**

- 1. Impostare il selettore decimale come specificato in ciascun esempio. Il selettore dell'arrotondamento deve trovarsi sulla posizione "5/4" salvo altrimenti specificato.
- 2. Il selettore della modalità Totale complessivo/Impostazione dell'aliquota di imposta deve trovarsi nella posizione "•" (spento) salvo altrimenti specificato.
- 3. Il selettore della modalità Stampa/Computo elementi deve trovarsi nella posizione "P", se non è specificato diversamente.
- 4. Premere il tasto prima di eseguire di un calcolo.
- 5. Se si commette un errore nell'inserimento di un numero, premere il tasto  $\sqrt{\frac{1}{1-\epsilon}}$ e inserire il valore corretto.
- 6. Dopo avere inserito un valore, premere il tasto **cost**, seu o **per attivare** la modalità di calcolo Costo/Vendita/Margine. In caso di esecuzione di operazioni<br>di calcolo diverse, è necessario premere prima il tasto per annullare
- la modalità Costo/Vendita/Margine. 7. Le procedure di esempio vengono indicate nella seguente maniera, se non è specificato diversamente:

**Operazione Display Stampa**

#### **ADDIZIONI E SOTTRAZIONI CON VIRGOLA AUTOMATICA**  $12.45 + 16.24 + 19.35 - 5.21 =$  $F320A$  OFF . P.O.

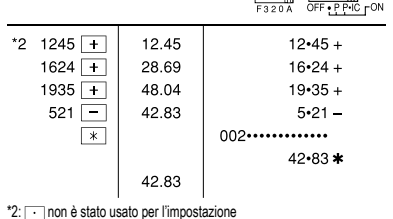

**CALCOLI MISTI**  $F320A$  OFF PPIC FON  $A = 5 \times 2 + 12 =$  $5x$  $\overline{5}$  $5.~\vee$  $2 \boxed{=}$  $2.7$  $10 - 1$  $10$  $\boxed{\pm}$  $10.$  $10 - 4$  $12 \overline{+}$  $12 - 1$  $22$ 002.............  $\sqrt{ }$  $22 \cdot 4$  $22.$ B.  $(10 + 2) \times 5 =$  $\Box$  $10 \overline{+}$  $10• +$  $10<sub>1</sub>$  $2 \cdot 4$  $2$   $\Box$  $12.$  $12 \cdot x$  $\sqrt{x}$  $12.$  $5\sqrt{2}$  $5 \cdot =$  $60 \cdot x$  $60$ 

#### **CONSTANTE**  $\overline{A}$

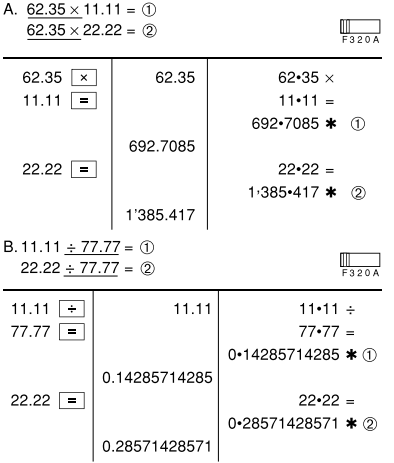

## **PERCENTUALE**

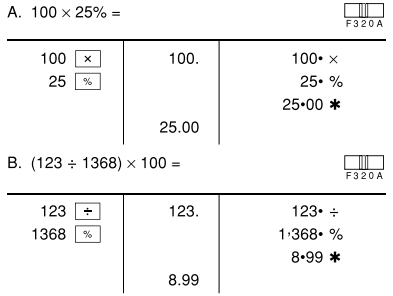

#### **CALCOLO CONTEGGIO VOCI**

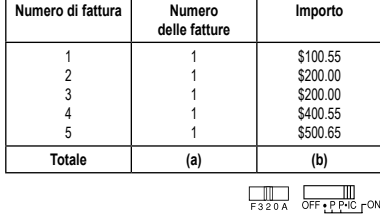

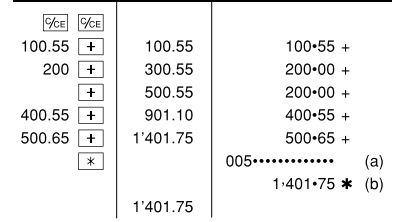

#### **MEMORIA**

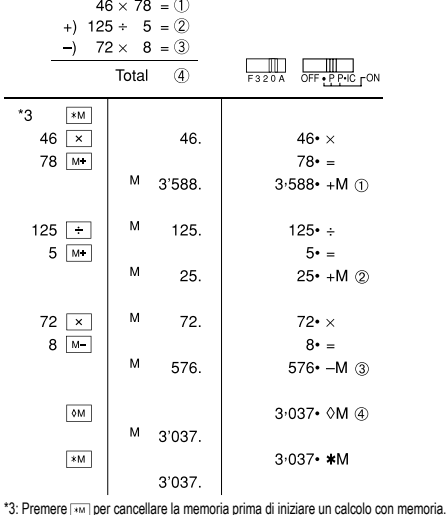

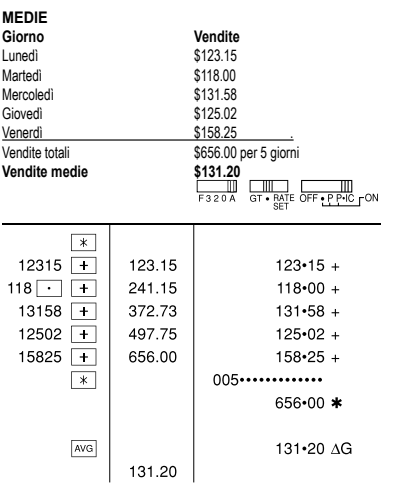

#### **CALCOLO DELL'ALIQUOTA D'IMPOSTA**

A. Impostare il 5% di aliquota d'imposta. Calcolare l'imposta del 5% su 800\$ e calcolare il totale.  $\Box$ 

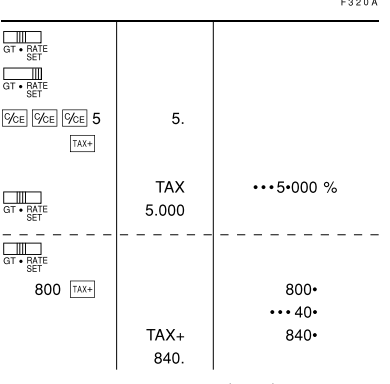

B. Eseguire due calcoli usando i valori 840 \$ e 525 \$, entrambi con tasse incluse. Calcolare le tasse che sono incluse nel totale e il totale senza tasse. (Aliquota d'imposta: 5%)

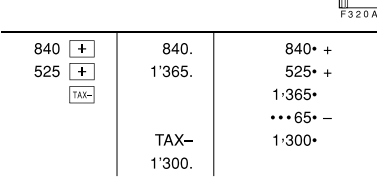

#### **TOTALE GENERALE**

 $100 + 200 + 300 =$ 

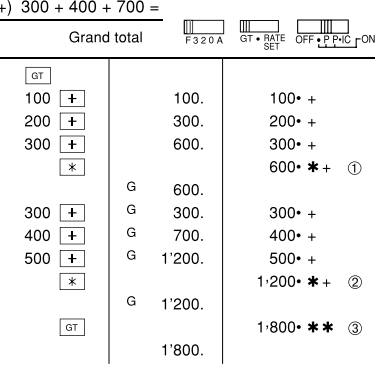

## B. Quanto si dovrebbe corrispondere, invece, ricevendo \$100 per un acquisto di cinque prodotti del prezzo di \$15 l'uno?

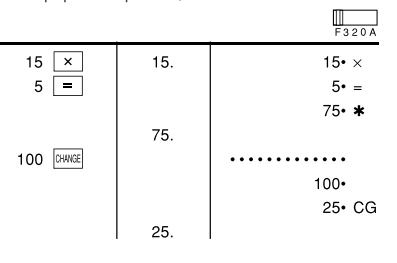

#### **PER ULTERIORI INFORMAZIONI SULLA CALCOLATRICE SHARP:** http://www.sharp-calculators.com

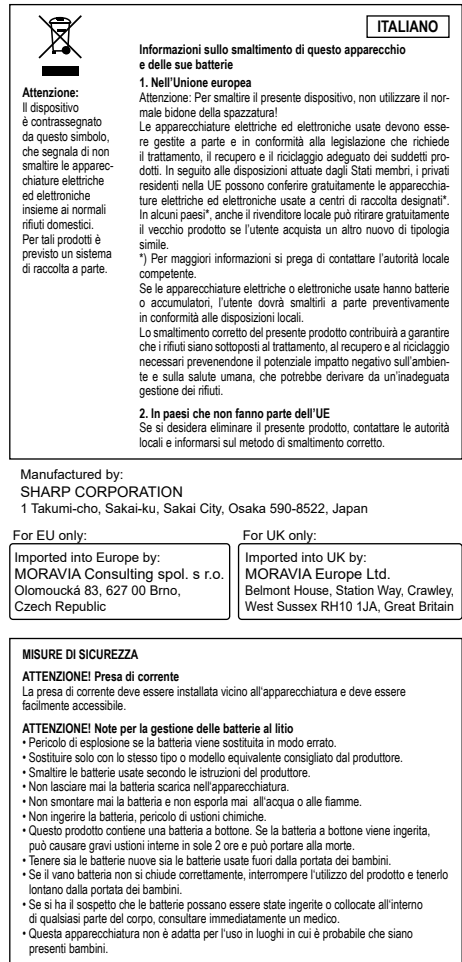

#### **CALCOLO DI COSTI / VENDITE / MARGINI**

A. Calcolare il prezzo di costo per un margine del 30% con un prezzo di vendita di 500 \$.

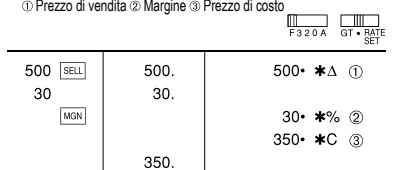

• Sono validi anche gli inserimenti nell'ordine di "30 MON 500 SELL".

B. Calcolare il prezzo di vendita per un margine del 30% con un prezzo di costo di 350 \$.

> $\blacksquare$ ┑

⊕ Prezzo di costo 2 Margine <sup>3</sup> Prezzo di vendita

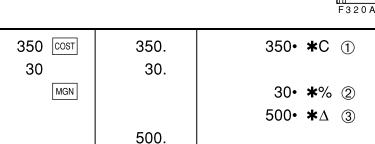

• Sono validi anche gli inserimenti nell'ordine di "30 MARI 350  $\overline{\text{cosat}}$ ".

C. Calcolare il margine con un prezzo di costo di 350\$ e un prezzo di vendita di 500 \$.<br>① Prezzo di costo ② Prezzo di vendita ③ Margine O Prezzo di costo 2 Prezzo di venana 2 margine<br>Calcolare inoltre il margine quando il prezzo di costo è di 250 \$.

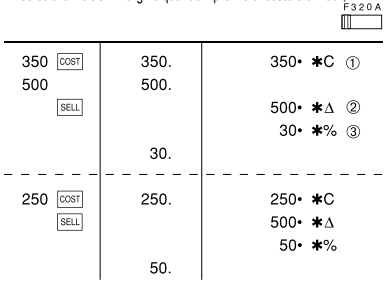

• Sono validi anche gli inserimenti nell'ordine di "500 [SELL] 350 [COST]".

• Il valore inserito (inserire valore, premere quindi **[cost]**, [ser.] o [mox]) verrà conservato nel buffer; non sarà quindi necessario reinserirlo quando il calcolo verrà eseguito nuovamente. • Il contenuto del buffer verrà cancellato dopo un nuovo inserimento, all'accensione o allo spegnimento dell'unità oppure quando sul display è visualizzato il simbolo di errore "E".

#### **CALCOLO DEL RESTO**

A. Se si sono ricevuti \$100 per tre prodotti che costano, rispettivamente, \$10, \$20 e \$30 l'uno, qual è l'ammontare del resto che dovrei corrispondere?

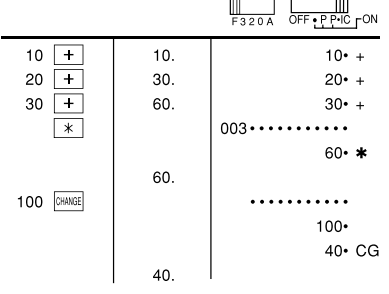